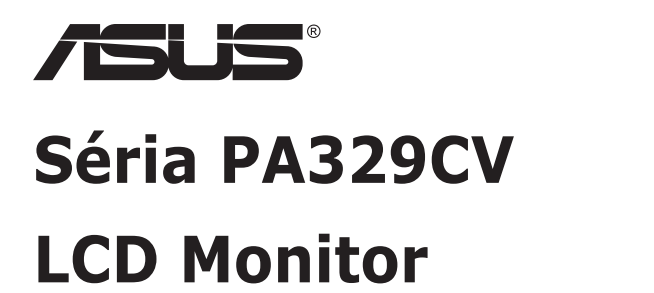

# **Návod na obsluhu**

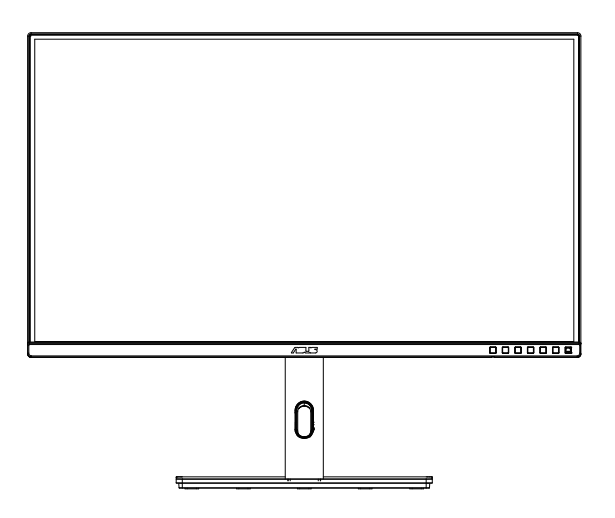

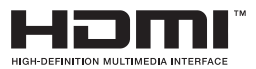

# **Obsah**

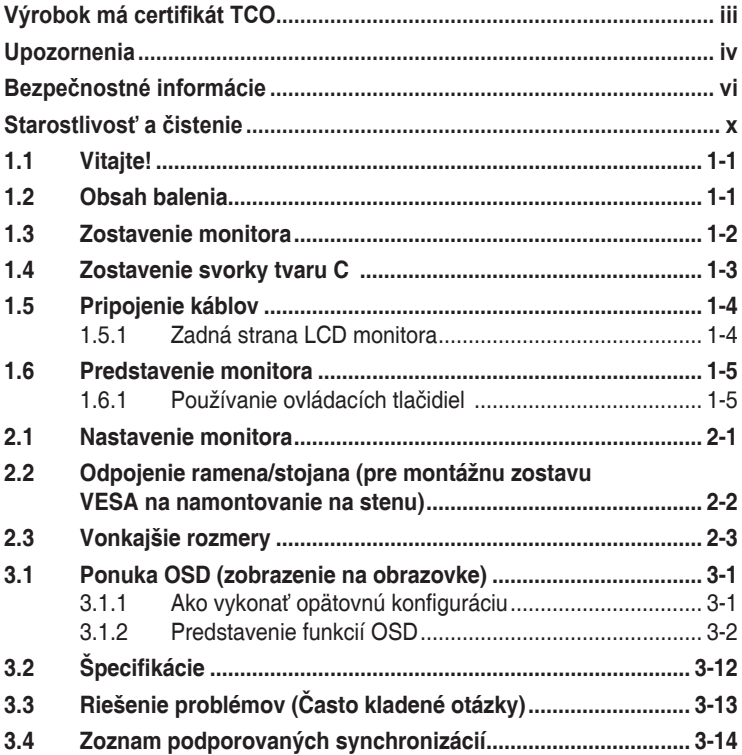

Autorské práva © 2020 ASUSTeK COMPUTER INC. Všetky práva sú vyhradené.

Ziadna časť tohto návodu na obsluhu, a to vrátane výrobkov a softvéru v ňom popísaných nesmie byť<br>bez vyjadrenia spoločnosti ASUSTeK COMPUTER INC. ("ASUS") prostredníctvom písomného súhlasu<br>kopírovaná, prenášaná, prepisova iného jazyka v akejkoľvek forme alebo akýmikoľvek prostriedkami, a to okrem dokumentácie kupujúceho slúžiacej pre jeho potreby zálohovania.

Záruka vzťahujúca sa na výrobok alebo službu nebude predĺžená v prípade ak: (1) bol výrobok opravený, upravovaný alebo zmenený, a to pokiaľ takáto oprava, úprava alebo zmena nebola písomne autorizovaná spoločnosťou ASUS; alebo (2) ak sériové číslo výrobku bolo zmazané alebo chýba.

SPOLOCNOST ASUS POSKYTUJE TENTO NAVOD NA OBSLUHU "TAK AKO JE", BEZ ZARUKY<br>AKÉHOKOĽVEK DRUHU, ČI UŽ VÝSLOVNEJ ALEBO ZAHRNUTEJ, VRÁTANE, ALE NIE OBMEDZENE NA ZAHRNUTE ZARUKY ALEBO PODMIENKY TYKAJUCE NEPORUSENIA, PREDAJNOSTI ALEBO<br>VHODNOSTI PRE URČITÝ ÚČEL. SPOLOČNOSŤ ASUS, JEJ RIADITELIA, ÚRADNÍCI, ZAMESTNANCI<br>ALEBO PREDAJCOVIA NEBUDÚ ZODPOVEDNÍ ZA AKÉKOĽVEK NEPRIAME, ZVLÁŠT ALEBO VYPLYVAJUČE SKODY (VRATANE SKOD SPOSOBENYCH STRATOU NA ZISKU, STRATOU<br>V OBLASTI PODNIKATEĽSKÝCH AKTIVÍT A PODOBNE), A TO AJ AK SPOLOČNOSŤ ASUS BOLA<br>OBOZNÁMENÁ S MOŽNOSŤOU TAKÝCHTO ŠKÔD, KTORÉ SÚ DÔSLEDKOM CHYBY ALEBO V RÁMCI TOHO NÁVODU ALEBO V RÁMCI VÝROBKU.

TECHNICKÉ SPECIFIKÁCIE A INFORMÁCIE, KTORÉ SÚ SÚČASTOU TOHTO NÁVODU SÚ UVEDENÉ<br>IBA PRE INFORMATÍVNE ÚČELY A MÔŽU BYŤ KEDYKOĽVEK ZMENENÉ BEZ PREDCHÁDZAJÚCEHO OZNÁMENIA, PRIČOM BY TO NEMALO BYŤ INTERPRETOVANÉ AKO POVINNOSŤ SPOLOČNOSTI ASUS. SPOLOČNOSŤ ASUS NEPREBERÁ ZODPOVEDNOSŤ ANI ZAVÁZKY TYKAJÚCE SA<br>AKÝCHKOĽVEK CHÝB ALEBO NEPRESNOSTÍ, KTORÉ SA MÔŽU V RÁMCI TOHTO NÁVODU<br>VYSKYTNÚŤ, A TO VRÁTANE V NÁVODE POPÍSANÝCH VÝROBKOV A SOFTVÉRU.

Výrobky a firemné označenia, ktoré sa objavujú v tomto návode môžu a nemusia byť registrovanými ochrannými známkami alebo autorskými právami patričných spoločností a používajú sa iba na označenie alebo na vysvetľovanie, a to v prospech ich vlastníkov a bez zámeru ich porušovania.

### **Výrobok má certifikát TCO**

A third-party certification according to ISO 14024

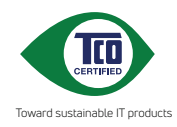

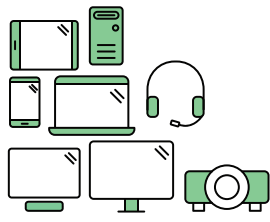

# **Say hello to a more sustainable product**

IT products are associated with a wide range of sustainability risks throughout their life cycle. Human rights violations are common in the factories. Harmful substances are used both in products and their manufacture. Products can often have a short lifespan because of poor ergonomics, low quality and when they are not able to be repaired or upgraded.

**This product is a better choice**. It meets all the criteria in TCO Certified, the world's most comprehensive sustainability certification for IT products. Thank you for making a responsible product choice, that help drive progress towards a more sustainable future!

Criteria in TCO Certified have a life-cycle perspective and balance environmental and social responsibility. Conformity is verified by independent and approved verifiers that specialize in IT products, social responsibility or other sustainability issues. Verification is done both before and after the certificate is issued, covering the entire validity period. The process also includes ensuring that corrective actions are implemented in all cases of factory non-conformities. And last but not least, to make sure that the certification and independent verification is accurate, both TCO Certified and the verifiers are reviewed regularly.

#### **Want to know more?**

Read information about TCO Certified, full criteria documents, news and updates at **tcocertified.com.** On the website you'll also find our Product Finder, which presents a complete, searchable listing of certified products.

### **Upozornenia**

#### **Vyhlásenie Amerického federálneho výboru pre telekomunikácie (FCC)**

Toto zariadenie vyhovuje časti 15 pravidiel FCC. Prevádzka je podmienená nasledovnými dvoma podmienkami:

- Toto zariadenie nesmie spôsobovať škodlivé rušenie, a
- Toto zariadenie musí prijať akékoľvek rušenie, vrátane rušenia, ktoré môže spôsobovať nežiaducu prevádzku.

Toto zariadenie bolo preskúšané a bolo zistené, že je v zhode s limitnými hodnotami pre digitálne zariadenia triedy B, a to v súlade s časťou 15 Pravidiel FCC. Tieto medzné hodnoty sú navrhnuté tak, aby poskytovali primeranú ochranu proti škodlivému vplyvu pri nainštalovaní v bytovej zástavbe. Toto zariadenie vytvára, využíva a môže vysielať rádio frekvenčnú energiu; ak nie je nainštalované a nepoužíva sa v súlade s pokynmi výrobcu, môže zapríčiniť škodlivé rušenie rádiovej komunikácie. Ale neexistuje žiadna záruka, že k rušeniu nebude v rámci patričnej inštalácie dochádzať. Ak toto zariadenie spôsobuje škodlivé rušenie rozhlasového alebo televízneho príjmu, čo možno stanoviť vypnutím a zapnutím zariadenia, používateľ sa musí pokúsiť opraviť rušenie jedným alebo viacerými z nasledovných opatrení:

- Zmeňte orientáciu alebo polohu antény na príjem.
- Zväčšite vzdialenosť medzi zariadením a prijímačom.
- Pripojte zariadenie do elektrickej zásuvky k inému okruhu, než ku ktorému je pripojený prijímač.
- O pomoc požiadajte predajcu alebo skúseného rozhlasového/TV technika.

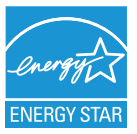

#### **POZNÁMKA: Tento monitor má certifikát ENERGY STAR.**

Tento výrobok spĺňa podmienky na získanie označenia ENERGY STAR® pri predvolenom nastavení z výroby (domovská konfigurácia Home). Zmena predvolených výrobných nastavení alebo zapnutie ďalších funkcií môže zvýšiť spotrebu energie, ktorá by mohla prekročiť limity potrebné na splnenie požiadaviek na označenie ENERGY STAR® . Ďalšie informácie o programe ENERGY STAR® nájdete na stránke ENERGYSTAR.gov (www. energystar.gov).

### **Vyhlásenie Kanadského ministerstva pre komunikácie**

Toto digitálne zariadenie neprekračuje limity Triedy B pre emisie rádiového šumu vytváraného digitálnymi zariadeniami, ktoré sa uvádzajú v predpisoch týkajúcich sa rádiového rušenia, ktoré vydalo kanadské Ministerstvo telekomunikácií.

Toto digitálne zariadenie Triedy B vyhovuje kanadskej norme ICES-003.

Zariadenie môže spadnúť a spôsobiť vážne zranenie alebo usmrtenie osôb. Aby nedošlo k zraneniu, toto zariadenie sa musí bezpečne pripevniť k podlahe/stene v súlade s návodom na montáž.

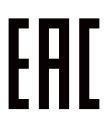

# **Bezpečnostné informácie**

- Pred vykonaním nastavenia monitora si dôkladne prečítajte dokumentáciu, ktorú nájdete v balení.
- Aby ste zabránili vzniku požiaru alebo zasiahnutiu elektrickým prúdom, nikdy nevystavujte monitor účinkom dažďa alebo vlhkosti.
- Nikdy sa nepokúšajte otvoriť skrinku monitora. Nebezpečné vysoké napätie vo vnútri monitora môže mať za následok vážne fyzické poranenia.
- V prípade prerušenia napájania sa tento problém nepokúšajte odstrániť svojpomocne. Obráťte sa na kompetentného servisného technika alebo svojho predajcu.
- Pred používaním tohto výrobku sa presvedčte, že všetky káble sú správne pripojené a že sieťový kábel nie je poškodený. Ak zistíte akékoľvek poškodenie, spojte sa okamžite s predajcom.
- Štrbiny a otvory na zadnej a hornej strane skrinky sú určené na vetranie. Tieto otvory neblokujte. Výrobok nikdy neumiestňujte do blízkosti alebo nad radiátor alebo zdroj tepla, pokiaľ nezabezpečíte správnu ventiláciu vzduchu.
- Monitor by mal byť prevádzkovaný s pripojením iba k takému sieťovému zdroju, aký je uvedený na štítku. Ak si nie ste istí druhom sieťového napájania, ktorý je v rámci vašej domácnosti, túto náležitosť prekonzultujte s vaším predajcom alebo s miestnym dodávateľom energie.
- Používajte vhodnú sieťovú zástrčku, ktorá zodpovedá vašim miestnym normám pre napájanie elektrickým prúdom.
- Nepreťažujte zásuvkové lišty a predlžovacie káble. Preťaženie môže zapríčiniť vznik požiaru alebo zasiahnutie elektrickým prúdom.
- Vyhnite sa prachu, vlhkosti a teplotným extrémom. Monitor neumiestňujte na miesta, kde by mohol zmoknúť. Monitor umiestnite na stabilný povrch.
- Jednotku odpojte počas búrky, v rámci ktorej sa vyskytujú blesky, alebo v prípade, ak zariadenie nepoužívate počas dlhších časových období. Týmto ochránite monitor pred poškodením spôsobeným nárazovými prúdmi.
- Do otvorov na skrinke monitora nikdy nestrkajte žiadne predmety, ani nenalievajte tekutiny akýchkoľvek druhov.
- Aby ste zabezpečili uspokojujúcu činnosť, monitor používajte iba v spojení s počítačmi uvedenými v zozname UL, a to takými, ktoré majú vhodne nakonfigurované zástrčky označené 100 - 240 V AC.
- Zásuvka musí byť nainštalovaná v blízkosti zariadenia a musí byť ľahko dostupná.
- Ak sa v prípade monitora vyskytnú technické problémy, spojte sa s kvalifikovaným servisným technikom alebo s predajcom.
- Pred pripojením elektrickej zástrčky do elektrickej siete je nutné zriadiť uzemňovacie pripojenie. Uzemňovacie pripojenie odpájajte až po vytiahnutí elektrickej zástrčky z elektrickej siete.

### **VÝSTRAHA**

Používane inej, než určenej náhlavnej súpravy alebo slúchadiel môže mať za následok stratu sluchu v dôsledku nadmerného akustického tlaku.

Uistite sa, že rozvodný systém v inštalácii budovy obsahuje istič s menovitými parametrami 120/240 V, 20 A (maximálne).

Ak je výrobok vybavený 3-kolíkovou spojovacou zástrčkou na napájacom kábli, pripojte tento kábel k uzemnenej 3-kolíkovej elektrickej zásuvke. Nevyraďujte z činnosti uzemňovací kolík napájacieho kábla napríklad pripojením 2-kolíkového adaptéra. Uzemňovací kolík je dôležitým bezpečnostným prvkom.

Riziko straty stability

Výrobok môže spadnúť a spôsobiť vážne zranenie alebo usmrtenie osôb. Aby nedošlo k zraneniu, tento výrobok sa musí bezpečne pripevniť k podlahe/stene v súlade s návodom na montáž.

Výrobok môže spadnúť a spôsobiť vážne zranenie alebo usmrtenie osôb. Mnohým zraneniam, obzvlášť detí, je možné sa vyhnúť vykonaním jednoduchých opatrení, ako sú nasledovné:

VŽDY používajte skrine alebo stojany alebo spôsoby inštalácie odporúčané výrobcom zostavy výrobku.

VŽDY používajte nábytok, ktorý dokáže bezpečne uniesť výrobok.

VŽDY zabezpečte, aby výrobok neprečnieval cez okraj podperného nábytku.

VŽDY poučte deti o nebezpečenstvách spojených s lezením na nábytok na dosiahnutie výrobku alebo jeho ovládačov.

VŽDY veďte šnúry a káble pripojené k výrobku tak, aby nebolo možné o ne zakopnúť, stiahnuť ich či ich zachytiť.

NIKDY neumiestňujte výrobok na nestabilné miesto.

NIKDY neumiestňujte výrobok na vysoký nábytok (napríklad kredenc alebo knihovňa) bez ukotvenia nábytku aj výrobku k vhodnej podpere.

NIKDY neumiestňujte výrobok na tkaninu ani iný materiál, ktorý by sa mohol nachádzať medzi výrobkom a podperným nábytkom.

NIKDY neumiestňujte veci, ktoré by mohli lákať deti, ako sú hračky a diaľkové ovládače, na hornú časť výrobku alebo nábytku, na ktorom je výrobok umiestnený.

Ak sa existujúci výrobok uchová a premiestni, mali by sa dodržať rovnaké pokyny ako sú uvedené vyššie.

Nadmerný akustický tlak zo slúchadiel do uší a slúchadiel môže spôsobiť stratu sluchu. Nastavenie ekvalizéra na maximum zvýši výstupné napätie slúchadiel do uší a slúchadiel a tým aj hladinu akustického tlaku.

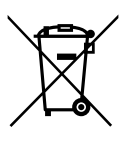

1. Nevyhadzujte elektrické spotrebiče do netriedeného komunálneho odpadu, používajte zariadenia na separovaný zher

2. Informácie o dostupných systémoch zberu získate od miestnej samosprávy.

3. Ak sa elektrické spotrebiče budú likvidovať na skládkach alebo smetiskách, môžu do podzemnej vody unikať nebezpečné látky a dostať sa do potravinového reťazca, čo spôsobí poškodenie vášho zdravia a fyzickej pohody.

4. Pri výmene starých spotrebičov za nové je predajca zo zákona povinný prinajmenšom vziať späť váš starý spotrebič na likvidáciu bezplatne.

Nadmerný akustický tlak zo slúchadiel do uší a slúchadiel môže spôsobiť stratu sluchu. Nastavenie ekvalizéra na maximum zvýši výstupné napätie slúchadiel do uší a slúchadiel a tým aj hladinu akustického tlaku.

Nevyhadzujte elektrické spotrebiče do netriedeného komunálneho odpadu, používajte zariadenia na separovaný zber.

Informácie o dostupných systémoch zberu získate od miestnej samosprávy.

Ak sa elektrické spotrebiče budú likvidovať na skládkach alebo smetiskách, môžu do podzemnej vody unikať nebezpečné látky a dostať sa do potravinového reťazca, čo spôsobí poškodenie vášho zdravia a fyzickej pohody.

Pri výmene starých spotrebičov za nové je predajca zo zákona povinný prinajmenšom vziať späť váš starý spotrebič na likvidáciu bezplatne.

### **Zabránenie prevráteniu**

Pri použití zobrazovacieho panela pripevnite LCD panel k stene pomocou šnúrky alebo retiazky, ktoré dokážu uniesť hmotnosť monitora tak, aby nedošlo k pádu monitora.

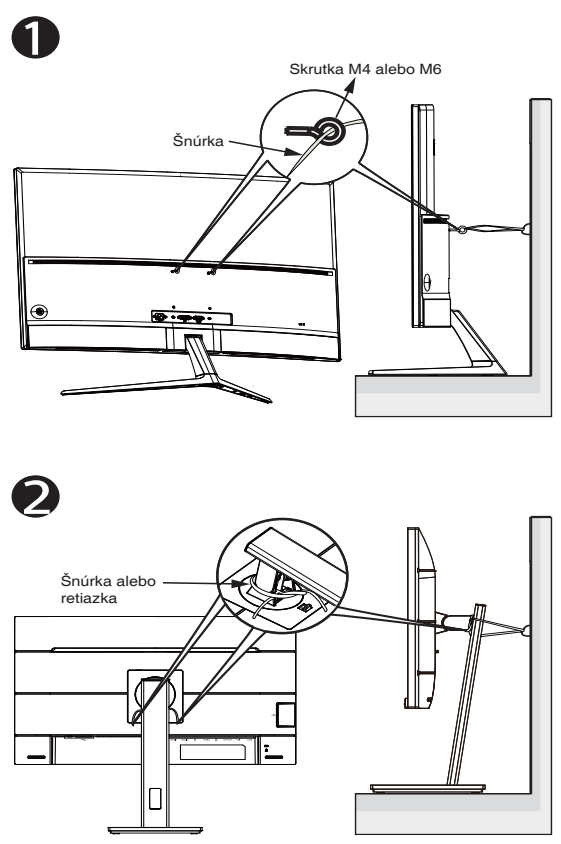

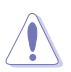

- Konštrukcia zobrazovacieho panela sa môže líšiť od zobrazenia.
- Inštaláciu smie vykonať len kvalifikovaný technik, pričom ďalšie informácie získate od svojho dodávateľa.
- Pre modely s čistou hmotnosťou >= 7 kg. Zvoľte vhodný spôsob na zabránenie prevráteniu.
- Pri modeloch s držiakom VESA použite spôsob  $\bullet$ , nainštalujte skrutky s krúžkom do otvorov držiaka VESA a potom pripevnite šnúrku alebo retiazku k stene. V opačnom prípade použite spôsob <sup>2</sup> na pripevnenie šnúrky alebo retiazky k stojanu a potom ju pripevnite k stene.

# **Starostlivosť a čistenie**

- Pred zdvíhaním alebo premiestňovaním monitora je lepšie, ak odpojíte káble a sieťový kábel. Pri umiestňovaní monitora používajte správne techniky dvíhania. Pri dvíhaní alebo prenášaní monitora uchopte monitor za jeho okraje. Displej nezdvíhajte držiac ho za stojan alebo kábel.
- Čistenie. Monitor vypnite a odpojte sieťový kábel. Povrch monitora vyčistite tkaninou nepúšťajúcou vlákna, ktorá nemá abrazívne účinky. Odolné škvrny môžete odstrániť pomocou tkaniny navlhčenej v slabom čistiacom prostriedku.
- Vyhnite sa používaniu čistiaceho prostriedku, ktorý obsahuje alkohol alebo acetón. Používajte čistiaci prostriedok určený na čistenie LCD. Čistiaci prostriedok nikdy nestriekajte priamo na obrazovku, pretože sa môže dostať do vnútra displeja a spôsobiť zasiahnutie elektrickým prúdom.

#### **Počas prevádzky monitora sa môžu vyskytnúť nasledujúce príznaky, ktoré sú bežné:**

- Počas prvého používania môže obrazovka blikať kvôli charakteru fluorescenčného svetla. Monitor vypnite pomocou hlavného vypínača a opätovne ho zapnite, aby ste sa presvedčili, že blikanie prestalo.
- V závislosti od použitého vzoru pracovnej plochy môžete badať jemne nerovnomerný jas na obrazovke.
- Po dlhodobom zobrazení rovnakého obrazu môže pri prepnutí na iný obraz dôjsť k výskytu paobrazu predchádzajúceho zobrazenia na obrazovke. Obrazovka sa pomaly zotaví, alebo na dlhšiu dobu môžete displej vypnúť pomocou hlavného vypínača.
- Ak bude obrazovka čierna alebo ak bude blikať, resp. nebude fungovať, za účelom vykonania opravy sa spojte s predajcom alebo servisným strediskom. Obrazovku neopravujte vlastnými silami!

### **Dohody používané v rámci tohto návodu na obsluhu**

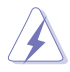

VÝSTRAHA: Informácie s cieľom zabrániť poraneniu pri vykonávaní činnosti.

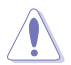

UPOZORNENIE: Informácie uvedené s cieľom predísť poškodeniu prvkov v prípade vykonávania činnosti.

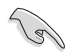

DÔLEŽITÉ: Informácie o náležitostiach, ktoré MUSÍTE dodržiavať v prípade vykonávania činnosti.

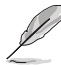

POZNÁMKA: Tipy a dodatočné informácie, ktoré napomáhajú vykonať činnosť.

### **Kde môžete nájsť viac informácií**

Ďalšie informácie o výrobku a aktualizáciách softvéru nájdete v nasledovných zdrojoch.

#### **1. Webové lokality ASUS**

Webové lokality spoločnosti ASUS poskytujú aktualizované informácie o hardvérových a softvérových výrobkoch spoločnosti ASUS. Pozrite si stránku **http://www.asus.com**

#### **2. Doplňujúca dokumentácia**

Balenie vášho výrobku môže obsahovať doplňujúcu dokumentáciu, ktorú do balenia pridal váš predajca. Tieto dokumenty nepredstavujú súčasť štandardného balenia.

#### **Služby prevzatia výrobku po skončení životnosti**

Programy recyklovania a prevzatia výrobkov po skončení životnosti ponúkané spoločnosťou ASUS sú výsledkom nášho záväzku dodržiavať najprísnejšie normy ochrany životného prostredia. Veríme, že poskytovaním riešení našim zákazníkom dokážeme zodpovedne recyklovať naše produkty, batérie a ďalšie komponenty, ako aj obalový materiál. Podrobné informácie o recyklácii v rôznych regiónoch nájdete na stránke http://csr.asus.com/english/Takeback.htm.

# **1.1 Vitajte!**

Ďakujeme, že ste si zakúpili LCD monitor značky ASUS®!

Najnovší širokouhlý LCD monitor od spoločnosti ASUS ponúka ostrejšie, širšie a jasnejšie zobrazenie vrátane základných funkcií ktoré vylepšujú váš zážitok z pozerania.

Pomocou týchto funkcií sa dokážete potešiť z pohodlia a z vynikajúceho vizuálneho zážitku, ktorý vám tento monitor prináša.

# **1.2 Obsah balenia**

Skontrolujte obsah balenia a skontrolujte nasledovné položky:

- $\checkmark$  ICD Monitor
- Stojan/základňa
- Stručný návod na obsluhu
- Záručný list
- $\checkmark$  1 x kábel USB typu C (voliteľná možnosť)
- $\checkmark$  1 x sieťový kábel
- $\checkmark$  1 x kábel HDMI (voliteľný)
- $\checkmark$  1 x kábel DP (voliteľný)
- $\checkmark$  Správa z testovania s kalibráciou farieb
- Uvítacia karta ProArt
	- Svorka tvaru C

B

- Ak je ktorákoľvek z hore uvedených položiek poškodená alebo chýba, spojte sa okamžite so svojim predajcom.
- \* Aj vymeniteľné časti požadované Normou TCO.

### **1.3 Zostavenie monitora**

### **Spôsob zostavenia monitora:**

- 1. Vložte stojan do hlavy monitora a zarovnajte otvor na skrutku na ramene s dodanou skrutkou na základni. Potom vložte základňu do ramena.
- 2. Pripevnite základňu k ramenu pritiahnutím dodanej skrutky.

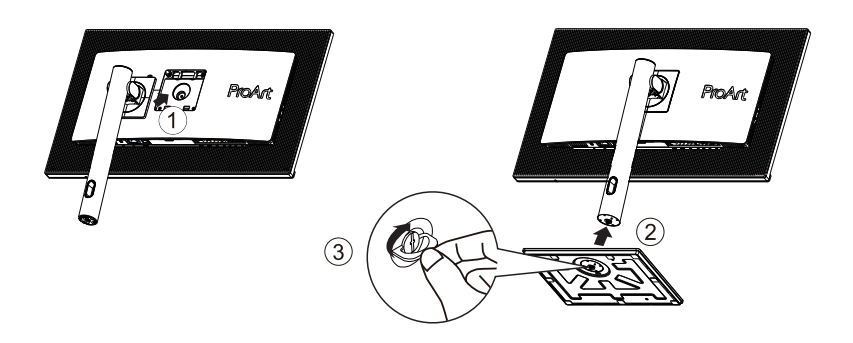

\*Veľkosť skrutky základne: M6 x 17 mm

### **1.4 Zostavenie svorky tvaru C**

1. Svorka tvaru C slúži na pripojenie monitora k povrchu s maximálnou hrúbkou 8 cm. Predtým ako začnete, uistite sa, že máte dostatočný priestor na montáž celej svorky a že povrch je dostatočne pevný a plochý.

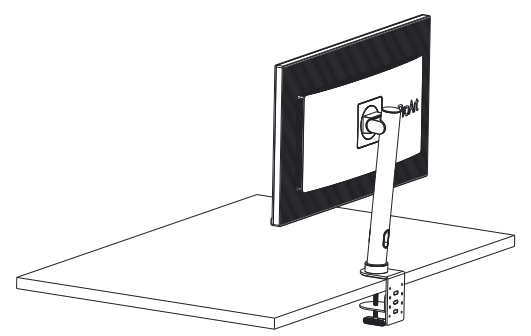

2. Monitor namontujte podľa nižšie uvedených obrázkov.

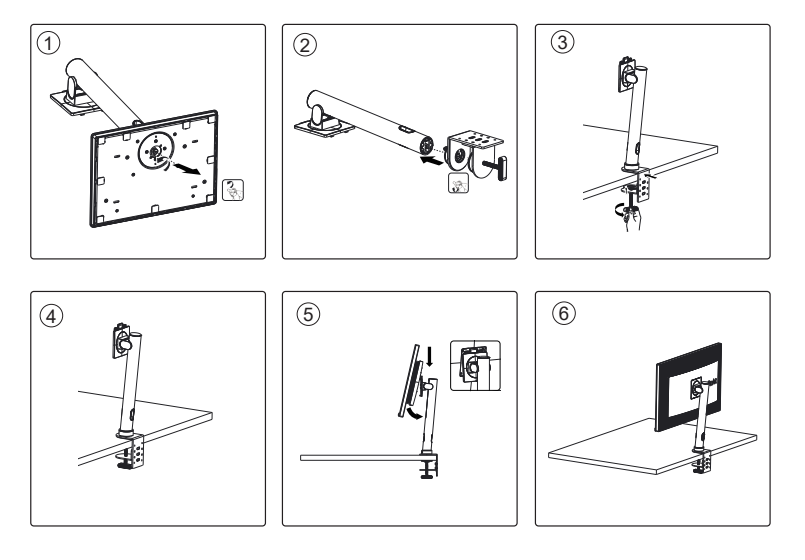

### **1.5 Pripojenie káblov**

### **1.5.1 Zadná strana LCD monitora**

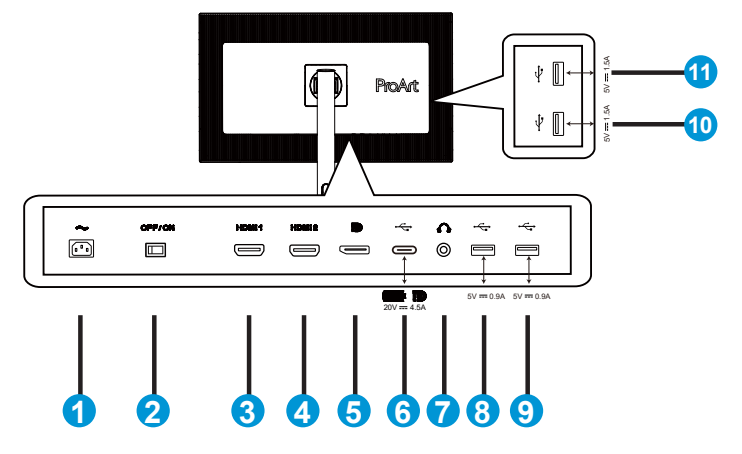

- 1. Vstupný port na napájanie striedavým prúdom
- 2. Hlavný vypínač
- 3. Port HDMI1
- 4. Port HDMI2
- 5. Vstupný port DP
- 6. USB 3.2 Gen 1 typu C
- 7. Výstupný port pre slúchadlá
- 8. USB 3.2 Gen 1 typu A
- 9. USB 3.2 Gen 1 typu A
- 10. USB 3.2 Gen 1 typu A
- 11. USB 3.2 Gen 1 typu A

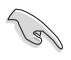

Tento monitor je kompatibilný s funkciou Super-Speed USB 3.2 Gen 1 (5 Gb/s). Tento port ponúka max. výkon 90 W s výstupným napájaním 5 V/3 A, 9 V/3 A, 12 V/3 A, 15 V/3 A, 20 V/3,25 A a 20 V/4,5 A. Pripojenie kábla USB typu C dokáže privádzať na vstup zdroj DisplayPort, privádzať na výstup napájanie a aktivovať porty USB typu A (na výstupe) na monitore. Pripojenie kábla USB typu C na jednom konci a typu A na druhom konci dokáže len aktivovať porty USB typu A (na výstupe) na monitore.

### **1.6 Predstavenie monitora**

### **1.6.1 Používanie ovládacích tlačidiel**

Na úpravu nastavení obrazu použite ovládacie tlačidlá na spodnej časti monitora.

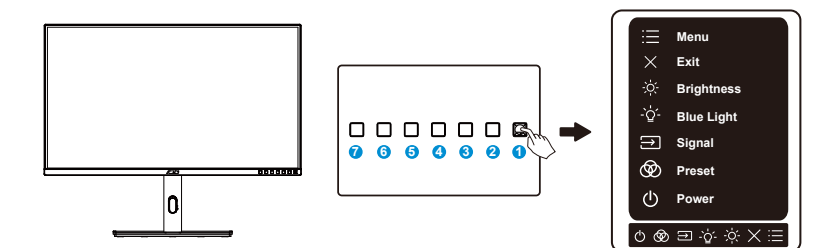

- 1. **E** Tlačidlo ponuky (5-smerové):
	- Stlačením tohto tlačidla prejdete do ponuky OSD.
	- Slúži na aktiváciu zvolených položiek ponuky OSD.
	- Zvýšenie/zníženie hodnôt alebo posuv voľby hore/dolu/doľava/doprava.
- 2. **X** Tlačidlo Close (Zavrieť)
	- Slúži na zatvorenie ponuky OSD.
- 3.  $\frac{1}{2}$  Tlačidlo Shortcut 1 (Rýchlej voľby 1):
	- Predvolené nastavenie: Tlačidlo rýchlej voľby pre jas
	- Ak chcete zmeniť funkciu tlačidla rýchlej voľby, prejdite na Shortcut (Rýchla voľba) > Ponuka Shortcut 1 (Rýchlej voľby 1).
- 4.  $\cdot \hat{\bullet}$  Tlačidlo Shortcut 1 (Rýchlej voľby 2):
	- Predvolené nastavenie: Tlačidlo rýchlej voľby Filter modrého svetla
	- Ak chcete zmeniť funkciu tlačidla rýchlej voľby, prejdite na Shortcut (Rýchla voľba) > Ponuka Shortcut 2 ( rýchlej voľby 2).
- 5. **E** Tlačidlo voľby vstupu
	- Pomocou tohto tlačidla rýchlej voľby môžete prepínať medzi konektormi HDMI-1, HDMI-2, DisplayPort, USB Type-C
- 6. Predvoľba ProArt
	- Stlačením tohto tlačidla zvolíte režim Predvoľba ProArt.
- 7. **J** Hlavný vypínač/indikátor napájania:
	- Slúži na zapnutie/vypnutie monitora.
	- Zadefinovanie farby indikátora napájania je v nižšie uvedenej tabuľke.

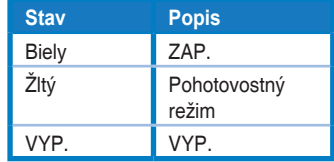

### **2.1 Nastavenie monitora**

- Pre optimálne sledovanie vám odporúčame, aby ste sa pozerali na celú prednú časť monitora; následne monitor nastavte do pre vás vyhovujúcej polohy.
- Počas zmeny uhla pridržiavajte stojan, aby ste zabránili pádu monitora.
- Uhol monitora sa dá nastaviť od +23˚ do -5˚ a otočiť sa monitor dá o 30˚ doľava alebo doprava.

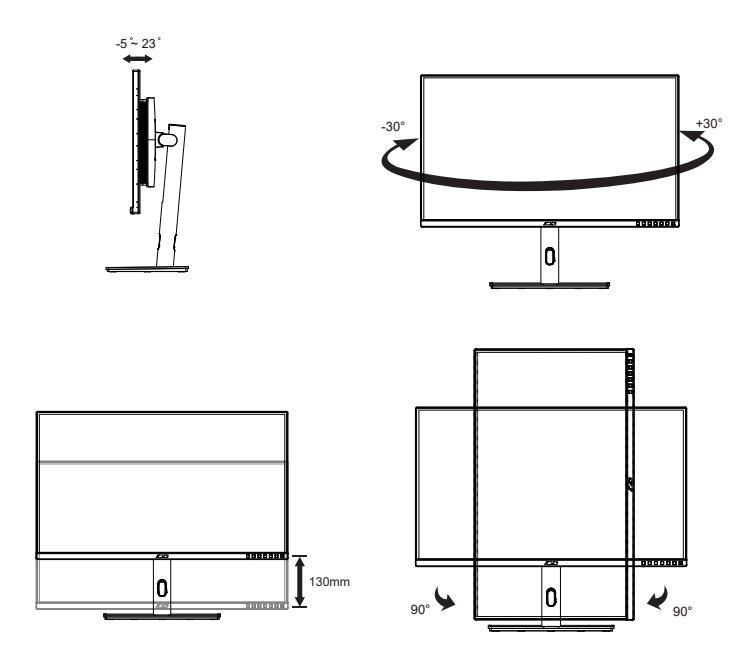

### **2.2 Odpojenie ramena/stojana (pre montážnu zostavu VESA na namontovanie na stenu)**

Odpojiteľný stojan tohto monitora je špeciálne navrhnutý pre montážnu zostavu VESA na namontovanie na stenu.

### **Odpojenie ramena/stojana**

- 1. Odpojte sieťový a signálne káble. Opatrne položte monitor čelom dole na jeho polystyrénové balenie.
- 2. Stlačte tlačidlo rýchleho uvoľnenia na zadnom kryte.
- 3. Oddeľte stojan (rameno a základňu) od monitora.

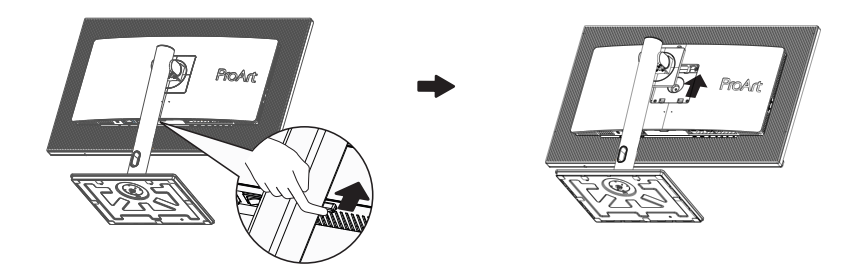

- Montážna súprava VESA (100 x 100 mm) sa kupuje samostatne.
	- Používajte jedine konzolu na montáž na stenu, ktorá je uvedená v zozname UL a ktorej minimálna hmotnosť/zaťaženie je 28,8 kg (veľkosť skrutky: M4 x 10 mm).

# **2.3 Vonkajšie rozmery**

Jednotky: mm

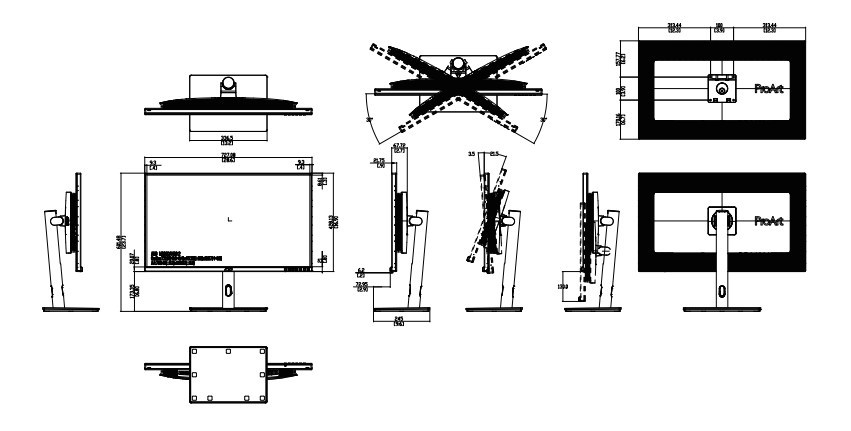

- **3.1 Ponuka OSD (zobrazenie na obrazovke)**
- **3.1.1 Ako vykonať opätovnú konfiguráciu**

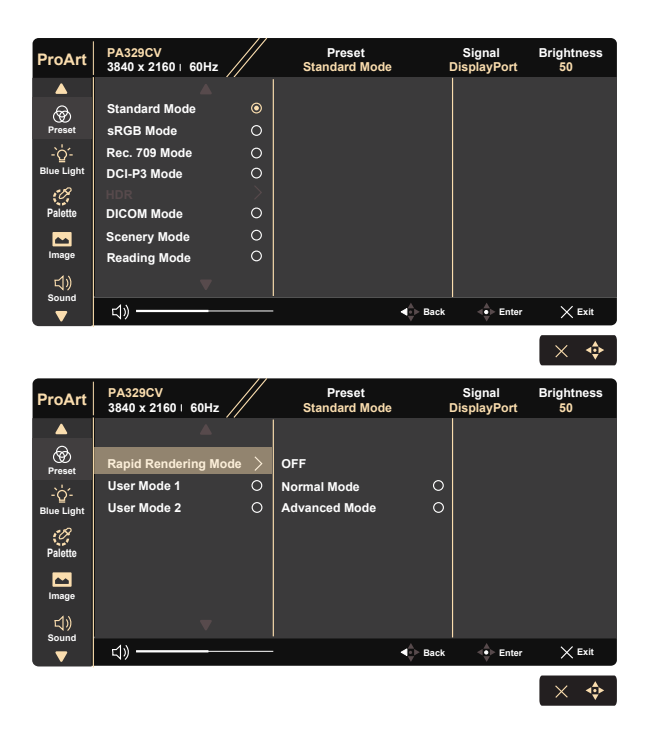

- 1. Stlačením ľubovoľného tlačidla (okrem hlavného vypínača) zobrazíte ponuku OSD.
- 2. Stlačením tlačidla  $\mathbf{E}$  ponuky aktivujete ponuku OSD.
- 3. Stlačením tlačidiel uvedených na obrazovke sa môžete pohybovať v rámci rôznych funkcií. Zvýraznite požadovanú funkciu a stlačením  $\Diamond$ iu aktivujete. Pokiaľ zvolená funkcia obsahuje podružnú ponuku, opätovným stlačením ▼ a ▲ sa môžete pohybovať v rámci funkcií podružnej ponuky. Zvýraznite požadovanú funkciu podružnej ponuky a stlačením  $\stackrel{\Leftrightarrow}{\vee}$  ju aktivujete.
- 4. Stlačením ▼ a ▲ môžete zmeniť nastavenia zvolenej funkcie.
- 5. Ak chcete zatvoriť a uložiť ponuku OSD, opakovane stláčajte alebo  $X$  dovtedy, kým ponuka OSD nezmizne. Ak chcete upraviť ostatné funkcie, zopakujte kroky 1 - 4.

### **3.1.2 Predstavenie funkcií OSD**

#### **1. ProArtPreset (Predvolené nastavenie ProArt)**

Táto funkcia obsahuje dvanásť podružných funkcií, ktoré si môžete zvoliť na základe vlastných preferencií.

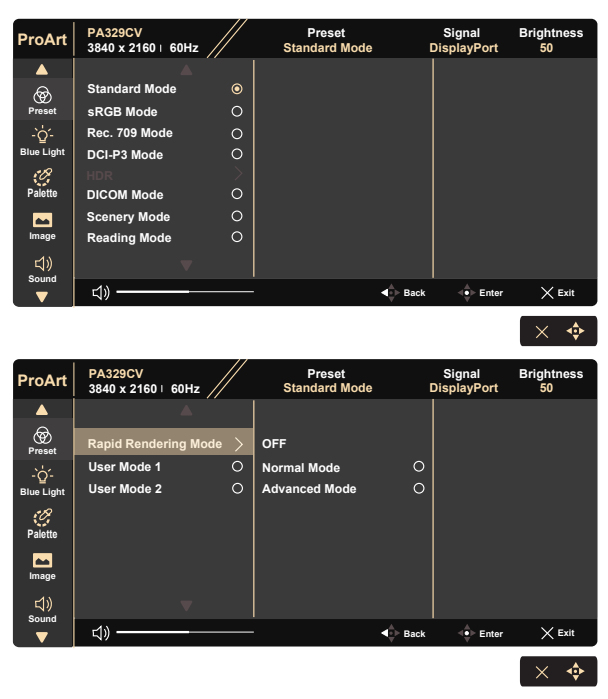

- **• Standard Mode (Štandardný režim)**: Najlepšia voľba na úpravu dokumentov.
- **• sRGB Mode (Režim sRGB)**: Kompatibilný s farebným priestorom sRGB, režim sRGB je najlepšou voľbou na úpravu dokumentov.
- **• Rec. 709 Mode (Režim Rec. 709)**: Kompatibilný s farebným priestorom Rec. 709.
- **• DCI-P3 Mode (Režim DCI-P3):** Kompatibilný s farebným priestorom DCI-P3.
- **• HDR:** Vysoký dynamický rozsah. Obsahuje tri režimy HDR (PQ Optimized, PQ Clip a PQ Basic).
- **• DICOM Mode (Režim DICOM):** Kompatibilný s farebným priestorom DICOM.
- **• Scenery Mode (Režim Scenéria):** Najlepšia voľba pre zobrazenie fotografií so scenériou.
- **• Reading Mode (Režim Čítanie):** Ide o najlepšiu voľbu na čítanie kníh.
- **• Rapid Rendering Mode (Režim Rýchle zobrazenie):** Simuluje zobrazenie ako činnosť s vysokou obnovovacou frekvenciou na generovanie rôznych frekvencií osvetlenia v pozadí.

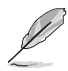

Rapid Rendering Mode (Režim Rýchle zobrazenie) je možné aktivovať len pri 60 Hz.

Ak chcete aktivovať túto funkciu, musíte vykonať nasledovné: vypnite funkciu adaptívnej synchronizácie Adaptive-Sync. Pri použití tejto funkcie nie je možné upraviť Brightness (jas) .

- **• User Mode 1 (Režim používateľa 1):** Umožňuje vykonať úpravy farieb v rámci rozšíreného nastavenia Advanced Setting.
- **• User Mode 2 (Režim používateľa 2):** Umožňuje vykonať úpravy farieb v rámci rozšíreného nastavenia Advanced Setting.

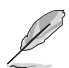

- Gamma (Gama) nemôže konfigurovať používateľ v režimoch sRGB, DCI-P3, HDR, DICOM a Scenery (Scenéria).
- V režime sRGB nemôže používateľ konfigurovať Color Temp. (Teplota farieb), Brightness (Jas), Contrast (Kontrast), Saturation (Sýtosť), Hue (Odtieň), ProArt Palette/Color (Paleta ProArt/farby) a Black level (Úroveň čiernej).

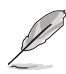

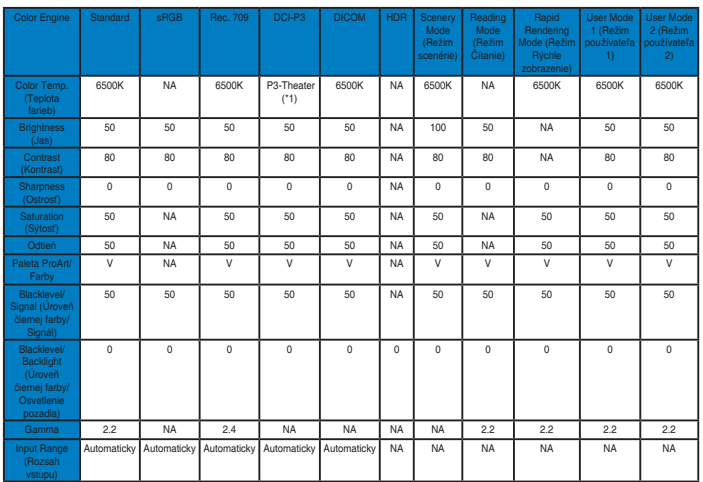

V: nastaviteľné

NA: funkcia je deaktivovaná

(\*1) Len 6500K a P3-Theater (predvolené nastavenie)

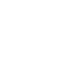

#### **2. Blue Light (Modré svetlo)**

Nastavte energetickú úroveň modrého svetla, ktoré je vyžarované z LED podsvietenia.

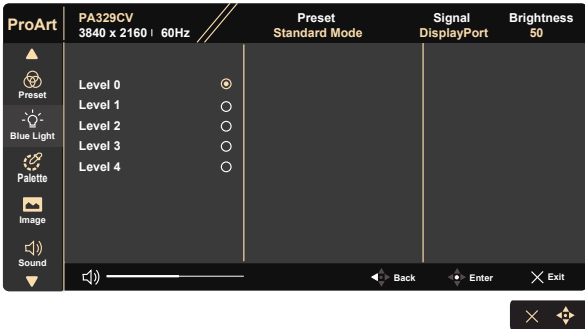

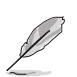

- **• Level 0 (0. úroveň)**: Bez zmeny
	- Po aktivácii filtra modrého svetla budú automaticky importované predvolené nastavenia Standard Mode (Štandardný režim).
	- Používateľ môže konfigurovať funkciu Brightness (Jas) v rozsahu od Level 1 to Level 3 (1. po 3. úroveň).
	- Level 4 (4. úroveň) je optimalizované nastavenie. Je v súlade s certifikáciou nízkej intenzity modrého svetla TUV. Používateľ nemôže konfigurovať funkciu Brightness (Jas).

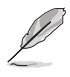

Aby ste zmiernili namáhanie očí, pozrite si nasledujúce informácie:

- Pri dlhodobej práci je potrebné, aby sa používatelia na určitý čas vzdialili od displeja. Odporúčame urobiť si krátke prestávky (aspoň 5-minútové) po približne 1 hodine neustálej práce na počítači. Krátke a pravidelné prestávky sú účinnejšie než jedna dlhšia prestávka.
- Na minimalizovanie namáhania a vysúšania očí je potrebné, aby používatelia pravidelne oči uvoľnili zaostrením na vzdialený objekt.
- Cvičenia s očami môžu pomôcť redukovať namáhanie očí. Tieto cvičenia často opakujte. Ak namáhanie očí pretrváva, obráťte sa na lekára. Cvičenia s očami: (1) Opakovanie striedavo pozerajte nahor a nadol (2) Pomaly otáčajte očami (3) Pohybujte očami uhlopriečne.
- Silné modré svetlo môže viesť k namáhaniu očí a AMD (makulárna degenerácia spojená s pokročilým vekom). Filter modrého svetla redukuje 70 % (max.) škodlivého modrého svetla na zabránenie CVS (syndróm počítačového videnia).

#### **3. Palette (Paleta)**

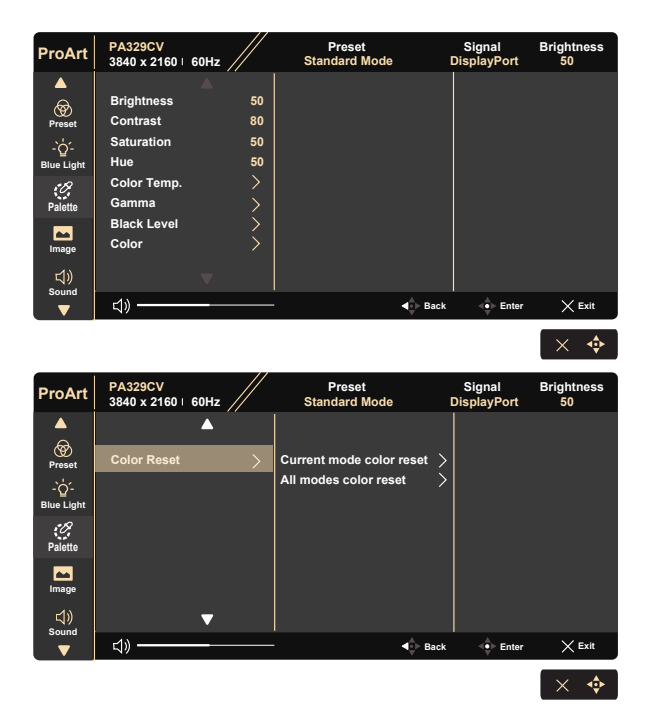

- **• Brightness (Jas)**: Rozsah nastavenia je od 0 do 100.
- **• Contrast (Kontrast):** Rozsah nastavenia je od 0 do 100.
- **• Saturation (Sýtosť)**: Rozsah nastavenia je od 0 do 100.
- **• Hue (Odtieň):** Posúva farby obrazu medzi zelenou a purpurovou
- **• Color Temp. (Teplota farieb)**: Obsahuje päť predvolených režimov farieb 9300K, 6500K, 5500K, 5000K a P3-Theater.
- **• Gamma (Gama):** Obsahuje päť režimov gama vrátane 1.8, 2.0, 2.2, 2.4, 2.6.
- **• Black Level (Úroveň čiernej)**: Slúži na úpravu spustenej úrovne 1. signálu úrovne najtmavšej sivej.
- **• Color (Farby)**:
	- \* Šesťosové nastavenie odtieňa.
	- \* Šesťosové nastavenie sýtosti.
	- \* Úprava stupňa zosilnenia Č, Z, M.
	- \* Úprava hodnoty posuvu úrovne čiernej pre Č, Z, M.

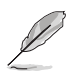

P3-Theater je dostupný len vtedy, keď je zvolený DCI-P3 Mode (režim DCI-P3).

#### **• Color Reset (Resetovanie farieb)**:

\* Resetovanie farieb aktuálneho režimu: Resetujú sa nastavenia farieb aktuálneho režimu farieb na predvolené výrobné hodnoty.

\* Resetovanie farieb všetkých režimov: Resetujú sa nastavenia farieb všetkých režimov farieb na predvolené výrobné hodnoty.

#### **4. Image (Obrázok)**

Pomocou tejto hlavnej funkcie je možné upraviť Sharpness (Ostrosť), Trace Free (Bez zanechávania stôp), Aspect Control (Nastavenie pomeru strán), Input Range (Rozsah vstupu) .

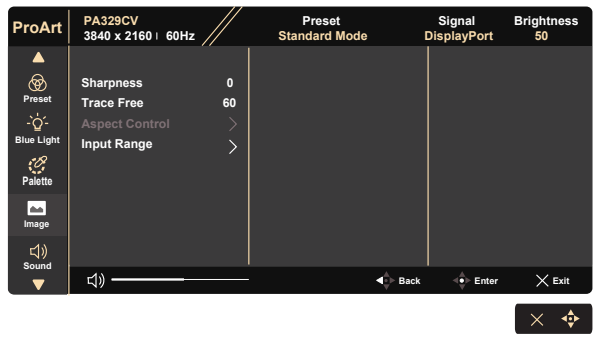

- **• Sharpness (Ostrosť):** Slúži na nastavenie ostrosti obrázka. Rozsah nastavenia je od 0 do 100.
- **• Trace Free:** Zrýchľuje dobu odozvy pomocou technológie Over Drive. Rozsah nastavenia je od nižšej 0 po rýchlejšiu 100.
- **• Aspect Control (Nastavenie pomeru strán):** Slúži na nastavenie pomeru strán obrazu na Full (Celá obrazovka), 4:3, 1:1, Over Scan (Presnímanie).

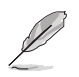

Pomer strán 4:3 je k dispozícii iba vtedy, keď zdroj vstupu je formát 4:3. Funkcia OverScan (Presnímanie) je dostupná len pre vstupný zdroj HDMI.

**• Input Range (Rozsah vstupu):** Slúži na nastavenie rozsahu vstupu na Auto (Automatický režim), Full (Celá obrazovka) a Limited 16-235 (Obmedzenie na 16-235).

#### **5. Sound (Zvuk)**

Pomocou tejto hlavnej funkcie môžete nastaviť Volume (Hlasitosť), Mute (Stíšenie) a Source (Zdroj).

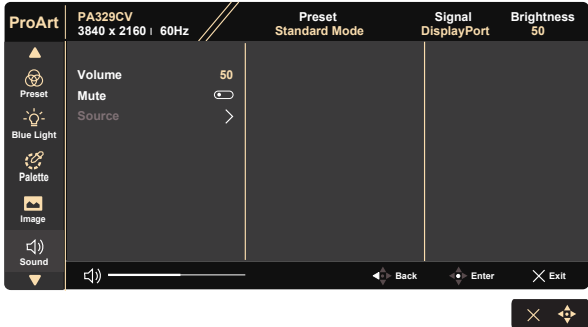

- **• Volume (Hlasitosť):** Nastaví sa úroveň hlasitosti výstupu.
- **• Mute (Stíšenie):** Voľba ON (ZAPNUTIA) alebo OFF (VYPNUTIA) stlmenia zvuku.
- **• Source (Zdroj):** rozhoduje o zdroji, z ktorého pochádza zvuk monitora.

#### **6. PIP/PBP Setting (Nastavenie PIP/PBP)**

Nastavenie PIP/PBP umožňuje otvárať vedľajšie okná pripojené z akéhokoľvek obrazového zdroja.

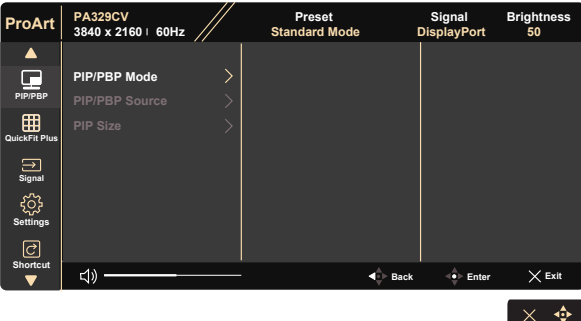

- **• PIP/PBP Mode (Režim PIP/PBP):** Slúži na voľbu funkcie PIP, PBP, alebo na ich vypnutie.
- **• PIP/PBP Source (Zdroj PIP/PBP):** Voľba vstupného zdroja obrazu z možností "HDMI-1", "HDMI-2", DisplayPort alebo USB Type-C.
- **• PIP Size (Veľkosť PIP):** Nastavuje veľkosť obrazu PIP na "Small (Malý)", "Middle (Stredný)" alebo "Large (Veľký)".

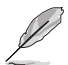

• Hlavný zdroj a vedľajší zdroj sú k dispozícii podľa nasledujúcej tabuľky.

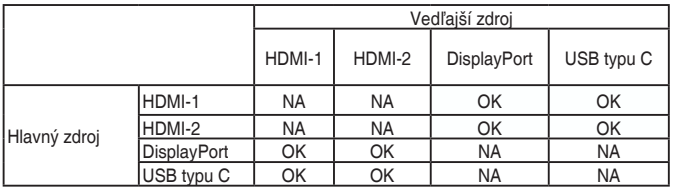

#### **7. QuickFit Plus**

Umožňuje používateľom získať náhľad usporiadania dokumentu alebo fotografie priamo na obrazovke bez tlače skúšobných kópií.

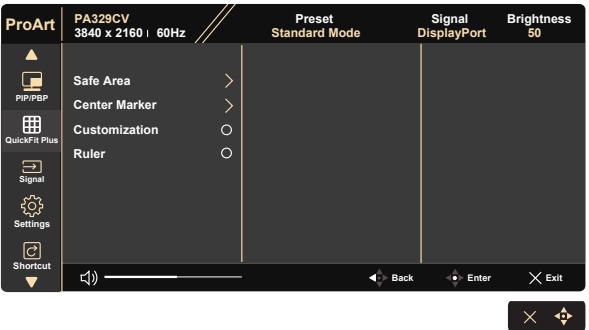

#### **8. Signal (Signál)**

Voľba vstupného zdroja z možností HDMI-1, HDMI-2, DisplayPort, USB Type-C, Auto Source Detection .

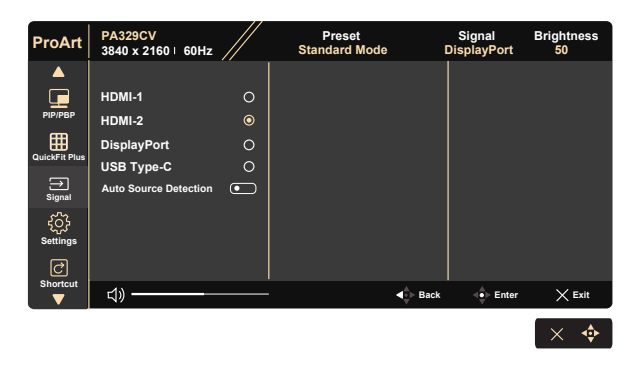

#### **9. Settings (Nastavenia)**

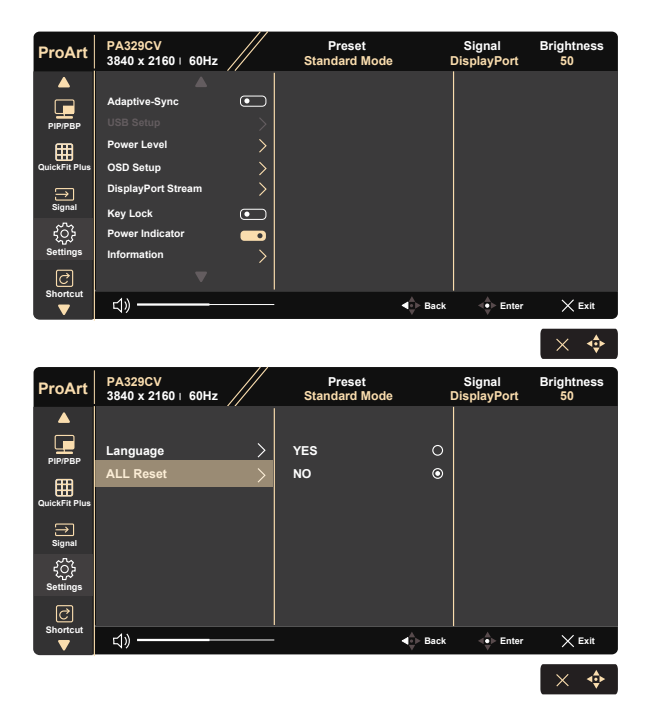

**• Adaptive-Sync:** Dokáže umožniť zdroju s grafikou s podporou adaptívnej synchronizácie Adaptive-Sync dynamicky upravovať frekvenciu obnovovania zobrazenia na základe typických obnovovacích frekvencií obsahu na dosiahnutie aktualizácie zobrazenia s úsporou energie, prakticky bez zasekávania a s minimálnym oneskorením.

1. \*Informácie o podporovaných grafických procesoroch GPU, minimálnych požiadavkách na systém a ovládač počítača získate od výrobcov grafických procesorov GPU. 2. Ak chcete aktivovať túto funkciu, je potrebné vykonať nasledovné: nastavte DisplayPort Stream na DisplayPort 1.2, vypnite režim Rapid Rendering (Rýchle zobrazenie).

**• USB Setup (Nastavenie USB):** Slúži na konfiguráciu nastavenia portu USB typu C. Parameter nastavenia USB ovplyvňuje výstupné rozlíšenie len vtedy, keď je zdroj pripojený k portu USB typu C. Kvôli technologických rozdielom medzi USB 2.0 a USB 3.2 Gen 1 sa maximálna dátová priepustnosť USB (šírka pásma a ostatné súvisiace vlastnosti) mení a preto aj ovplyvňuje maximálne výstupné rozlíšenie.

\* USB 3.2 Gen 1: Rýchlosť prenosu dát podľa špecifikácie 3.2 Gen 1 v porte USB typu C dokáže zabezpečiť len dve cesty pre hlavné prepojenie Main Link.

\* USB 2.0: Rýchlosť prenosu dát podľa špecifikácie 2.0 v porte USB typu C dokáže zabezpečiť len štyri cesty pre hlavné prepojenie Main Link.

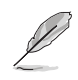

- Rýchlosť prenosu dát zostane USB 3.2 Gen 1 pri použití kábla USB typu C na jednom a typu A na druhom konci.
- Nastavenie USB neovplyvní rozlíšenie, ak sa zdroj pripojí k portu DisplayPort alebo HDMI.
- **• Power Level (Úroveň napájania):** Počas úspory energie zvoľte normálnu úroveň rozbočovača zapnutia napájania. Počas úspory energie zvoľte Deep Level rozbočovača vypnutia napájania.
- **• OSD Setup (Nastavenie OSD):** Slúži na nastavenie funkcie OSD Timeout (Vypnutie OSD), DDC/CI a Transparency (Priehľadnosť) pre obrazovku OSD.
- **• DisplayPort Stream (Bezdrôtový prenos údajov DisplayPort):** Zvoľte DP 1.1, ak vaša grafická karta nie je kompatibilná s DP 1.1.
- **• Key Lock (Uzamknutie tlačidiel):** Slúži na deaktivovanie funkcií všetkých tlačidiel. Podržaním stlačeného tlačidla Dole na dlhšie ako päť sekúnd sa deaktivuje funkcia uzamknutia tlačidiel.
- **• Power Indicator (Indikátor napájania):** Zapnutie/vypnutie LED indikátora napájania.
- **• Information (Informácie):** Zobrazuje informácie o monitore.
- **• Language (Jazyk):** Slúži na voľbu jazyka OSD. Môžete si zvoliť nasledovné jazyky: **angličtina, francúzština, nemčina, španielčina, taliančina, holandčina, ruština, poľština, čeština, chorvátčina, maďarčina, rumunčina, portugalčina, turečtina, zjednodušená čínština, tradičná čínština, japončina, kórejčina, perzština, thajčina, indonézština.**
- **• All Reset (Resetovať všetko):** Voľbou "Yes (Áno)" vrátite všetky nastavenia na hodnoty predvoleného režimu z výroby.

#### **10. Shortcut (Tlačidlo rýchlej voľby)**

Pomocou tejto voľby môžete nastaviť dve tlačidlá rýchlej voľby. Používateľ si môže zvoliť z možností Blue Light (Modré svetlo), Brightness (Jas), Contrast (Kontrast), PIP/PBP (Obraz v obraze/ Obraz vedľa obrazu), Color Temp. (Teplota farieb), Volume (Hlasitosť), sRGB Mode (Režim sRGB), Rec. 709 Mode (Režim Rec. 709), DICOM Mode (Režim DICOM), User Mode 1 (Režim používateľa 1), User Mode 2 (Režim používateľa 2) a nastaviť ich ako tlačidlo rýchlej voľby.

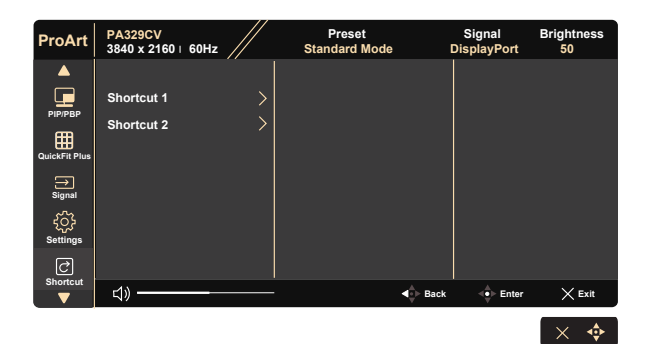

# **3.2 Špecifikácie**

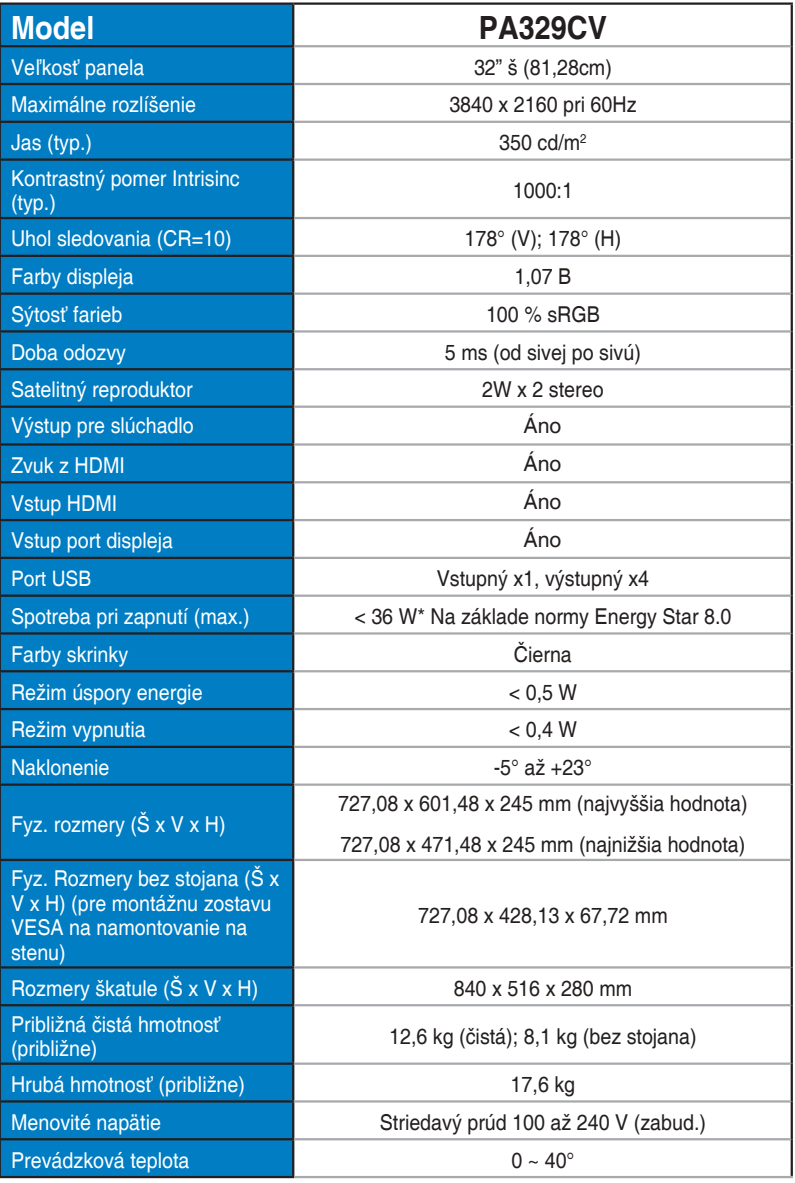

# **3.3 Riešenie problémov (Často kladené otázky)**

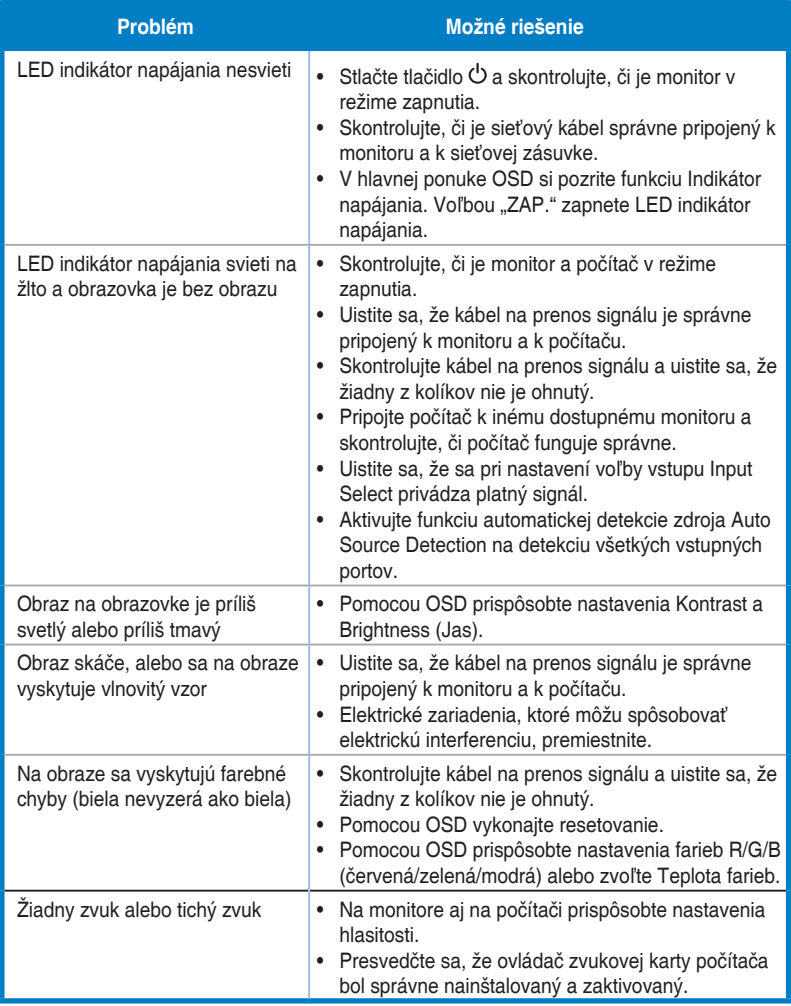

### **3.4 Zoznam podporovaných synchronizácií**

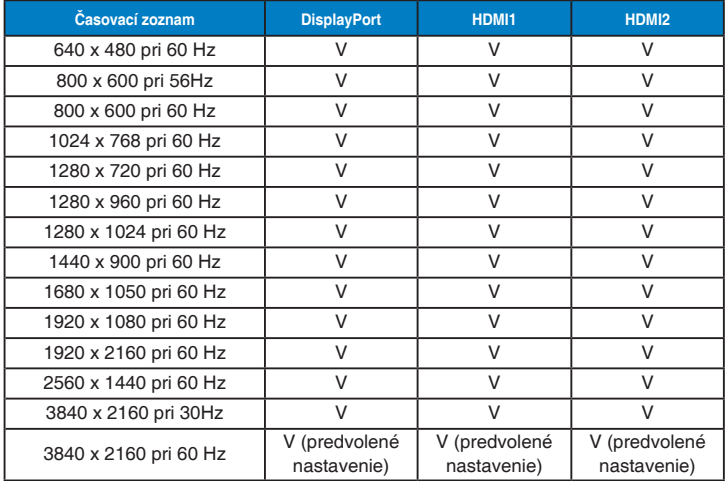

### **Zoznam časovaní PC vstupu HDMI/DP**

### **Časovanie obrazového signálu**

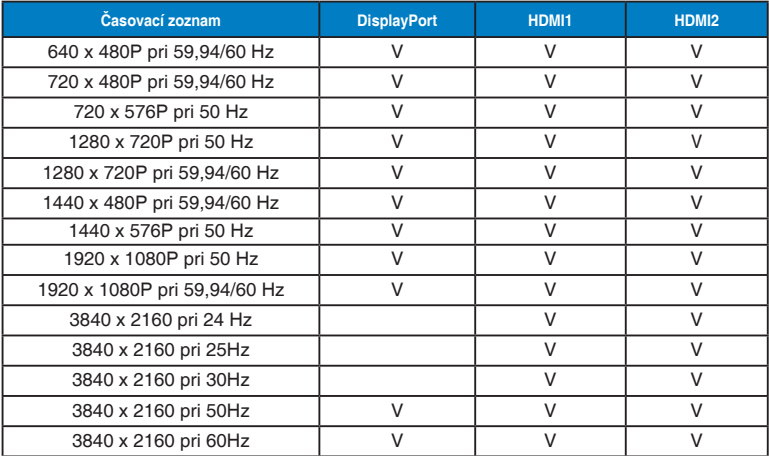

**\* Režimy, ktoré nie sú v hore uvedených tabuľkách uvedené, nemusia byť podporované. Kvôli optimálnemu rozlíšeniu vám odporúčame zvoliť si režim z hore uvedených tabuliek.**